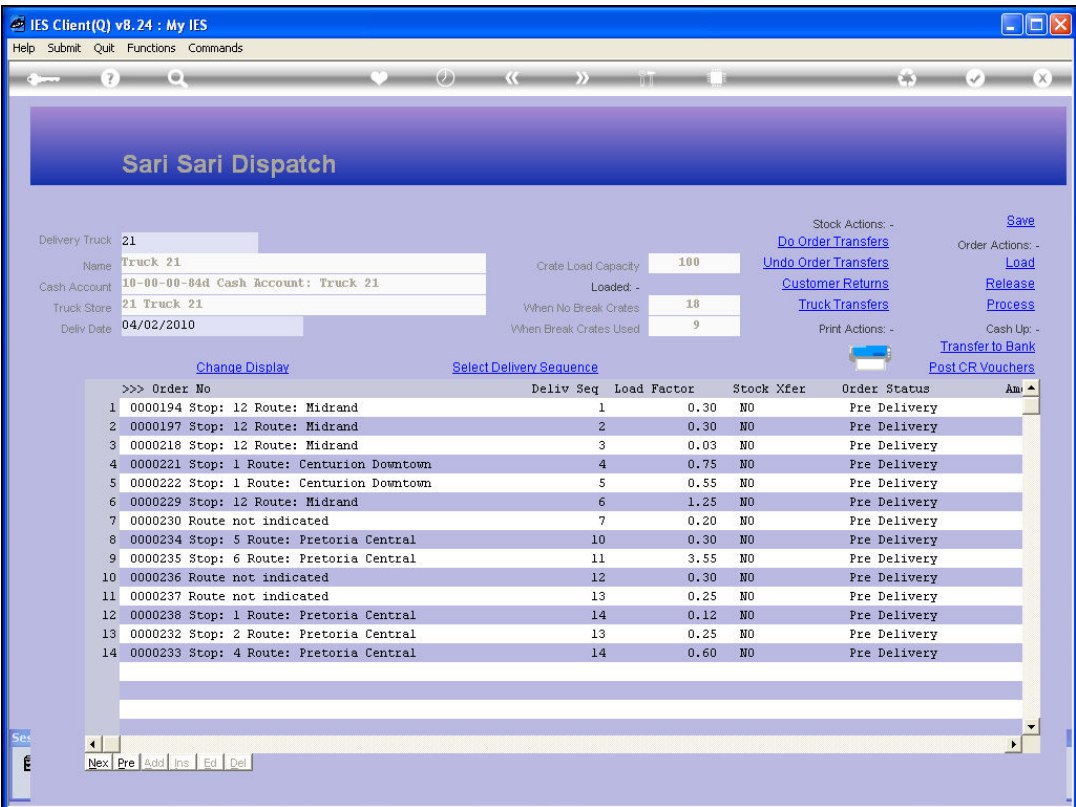

Slide notes: The Delivery Sequence is shown on our Dispatch Record. We may reorganize this sequence, and if we do, it makes sense to do so before printing the Dispatch documentation, because the packing is also done in reverse order, i.e. so that the 1st delivery is the last one packed and therefore easiest to retrieve when performing actual delivery.

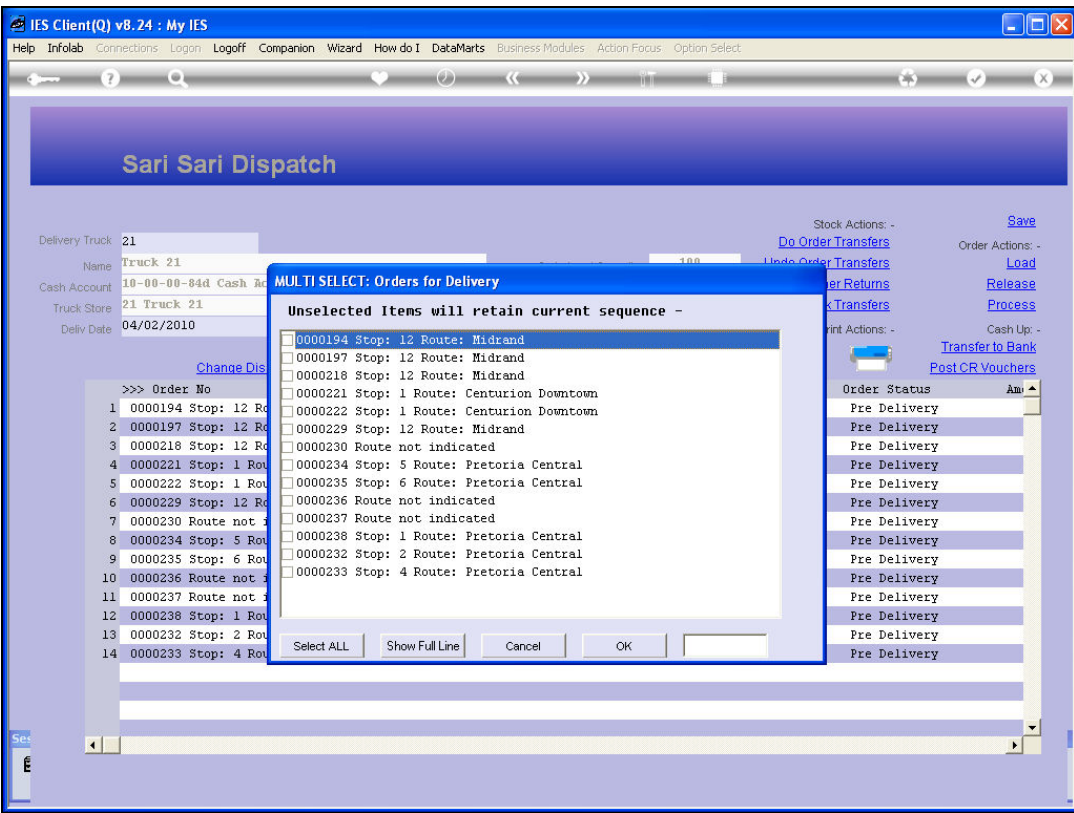

Slide notes: 'Select Delivery Sequence' allows us to re-select the order of delivery.

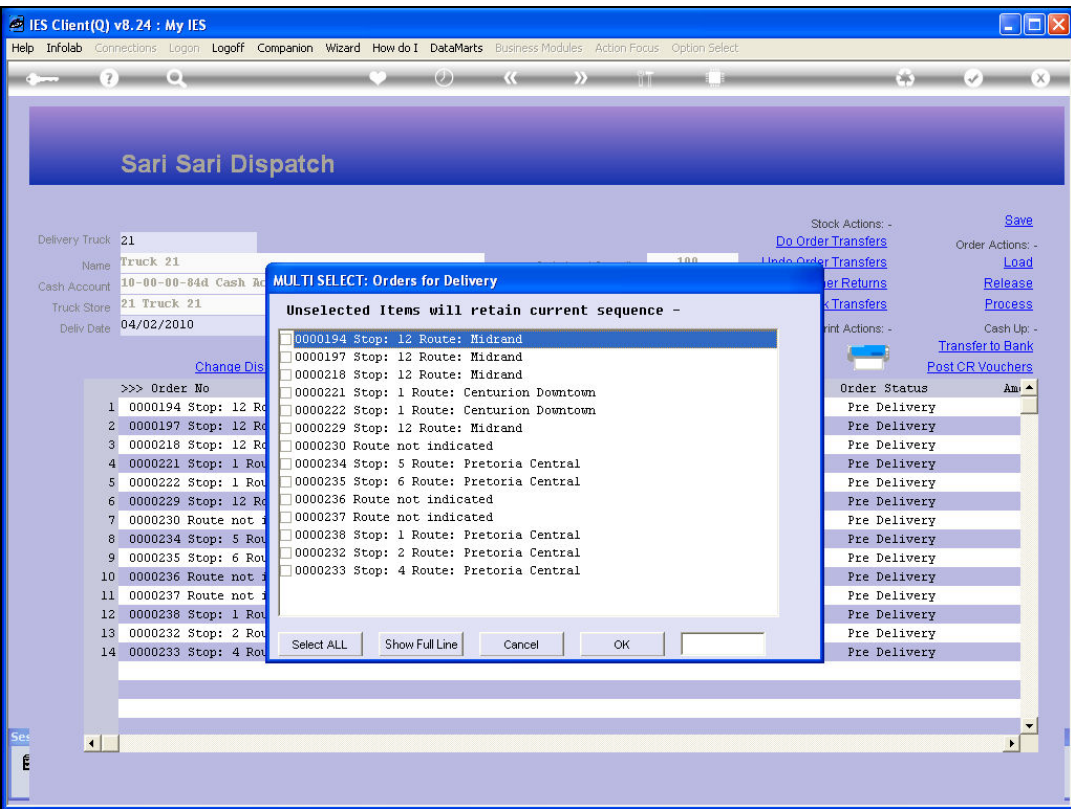

Slide notes: In this example, we may choose to perform the stops for Pretoria Central first.

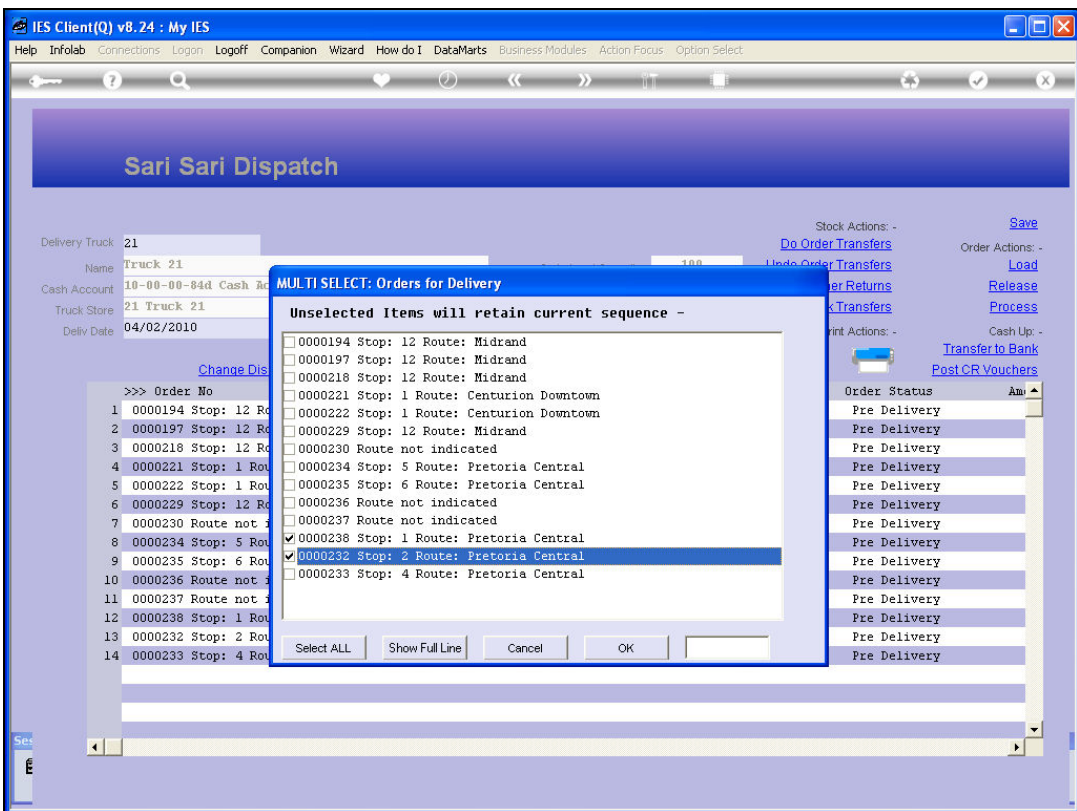

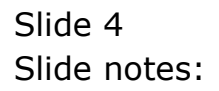

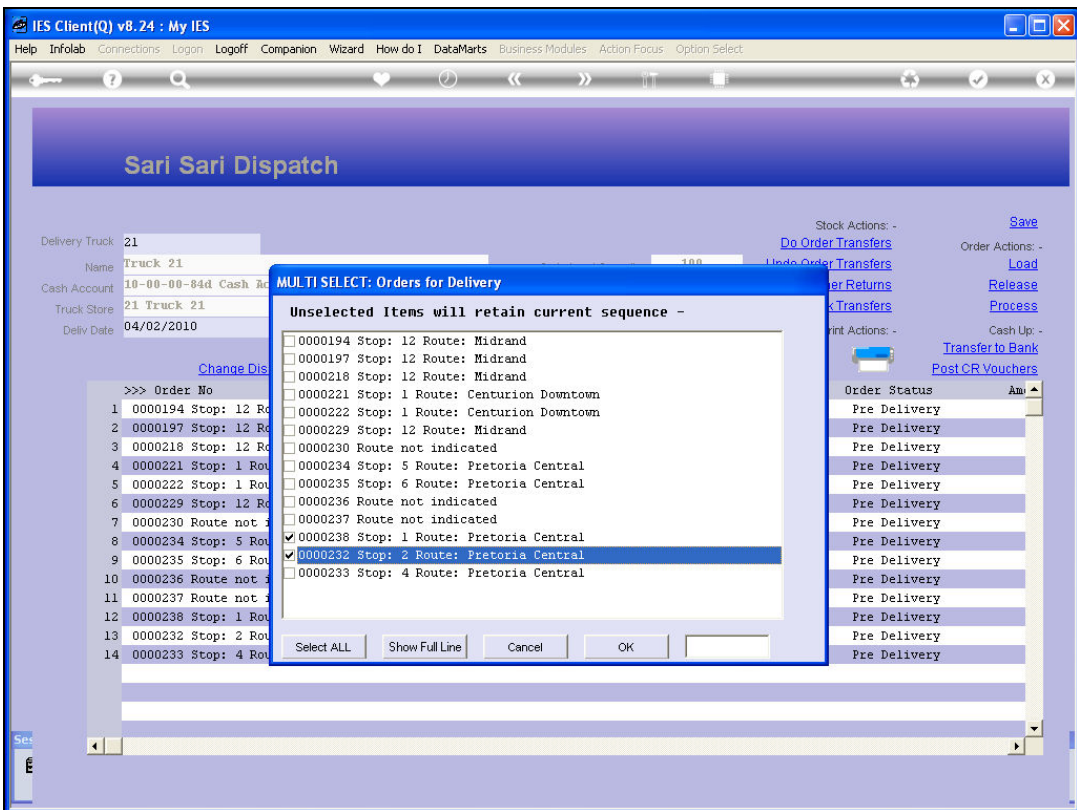

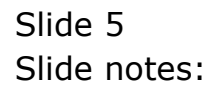

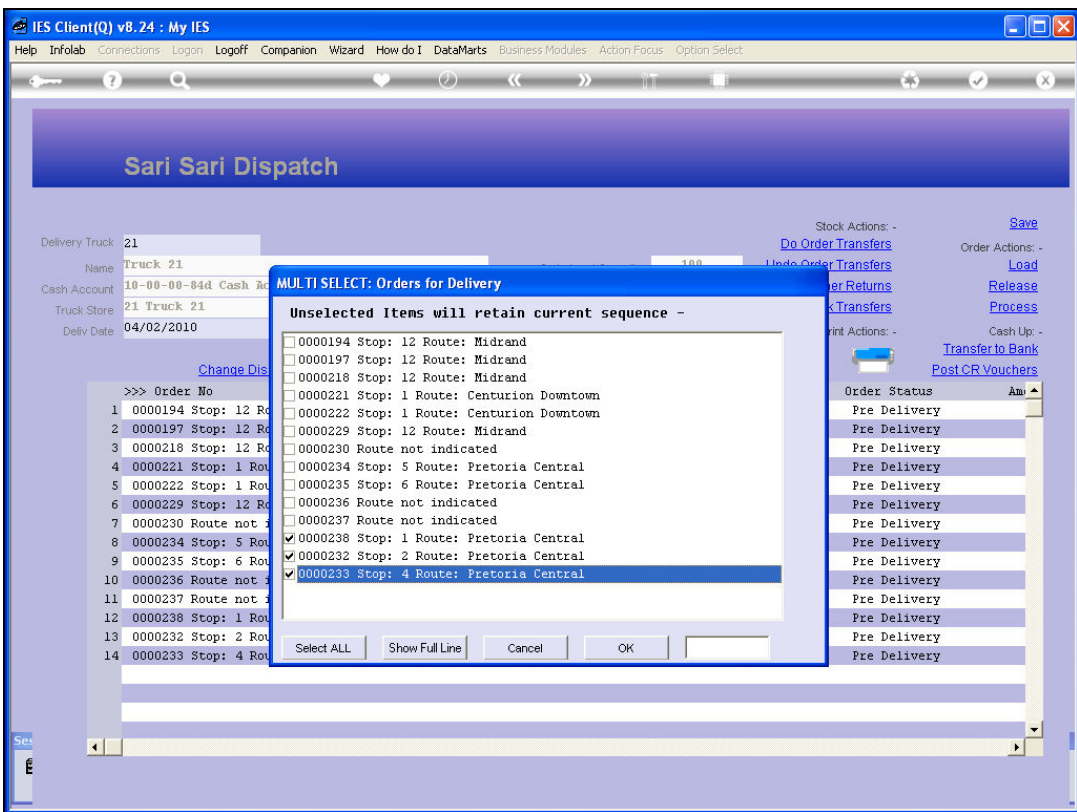

## Slide 6 Slide notes:

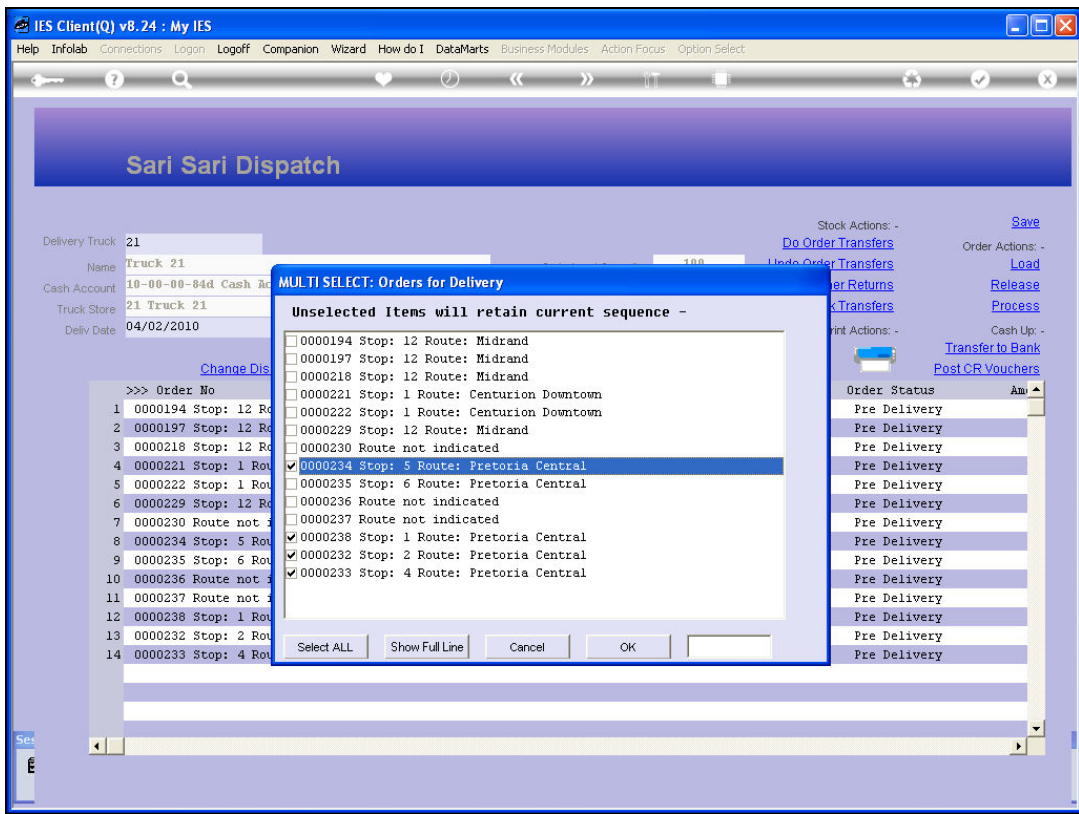

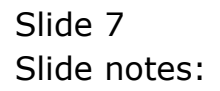

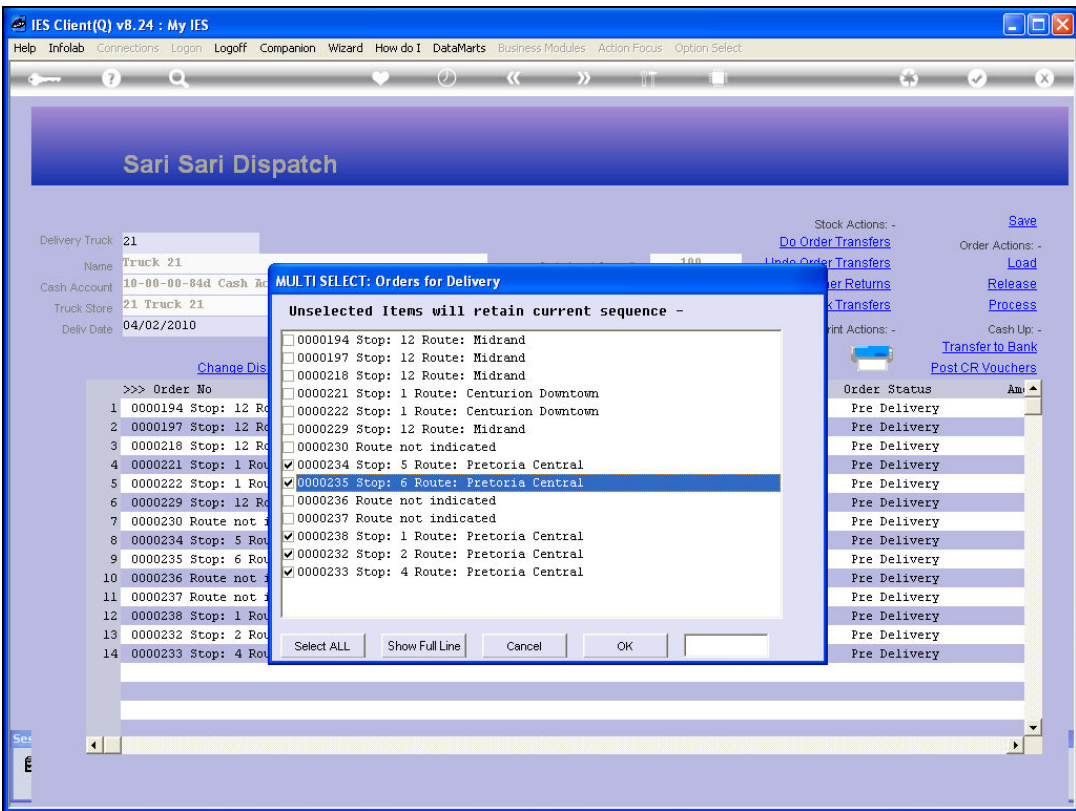

Slide notes: And then the Centurion stops.

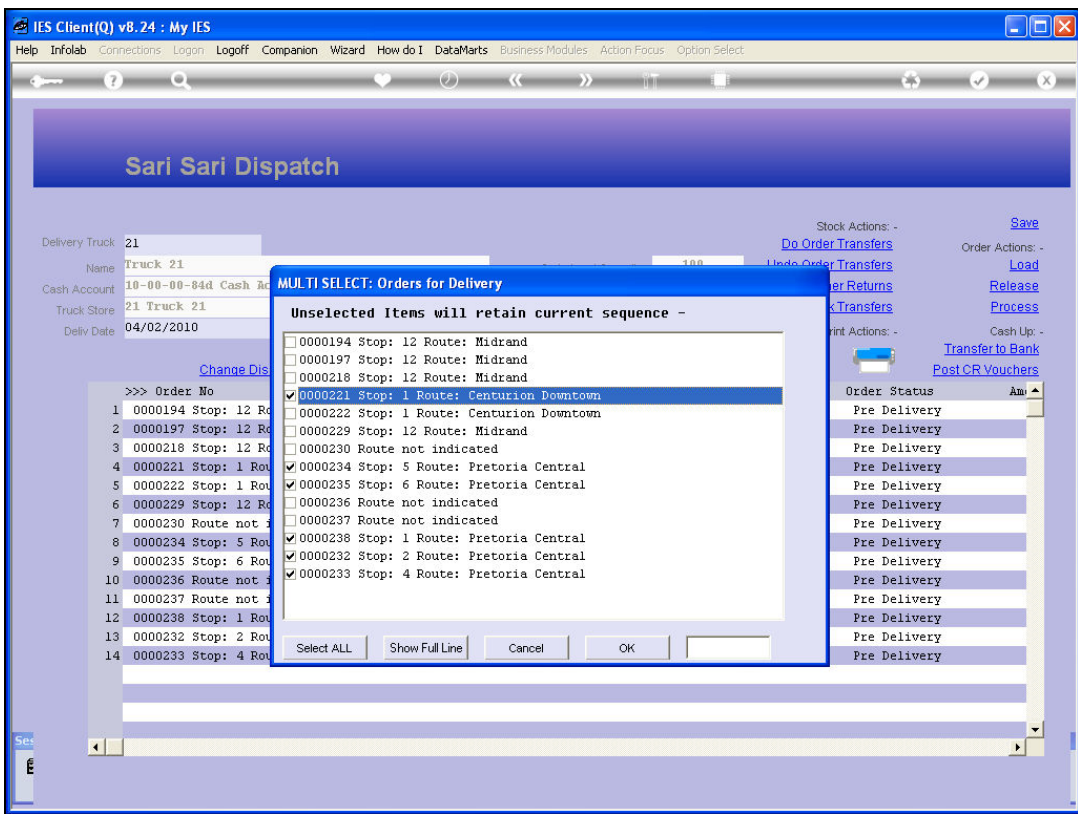

## Slide 9 Slide notes:

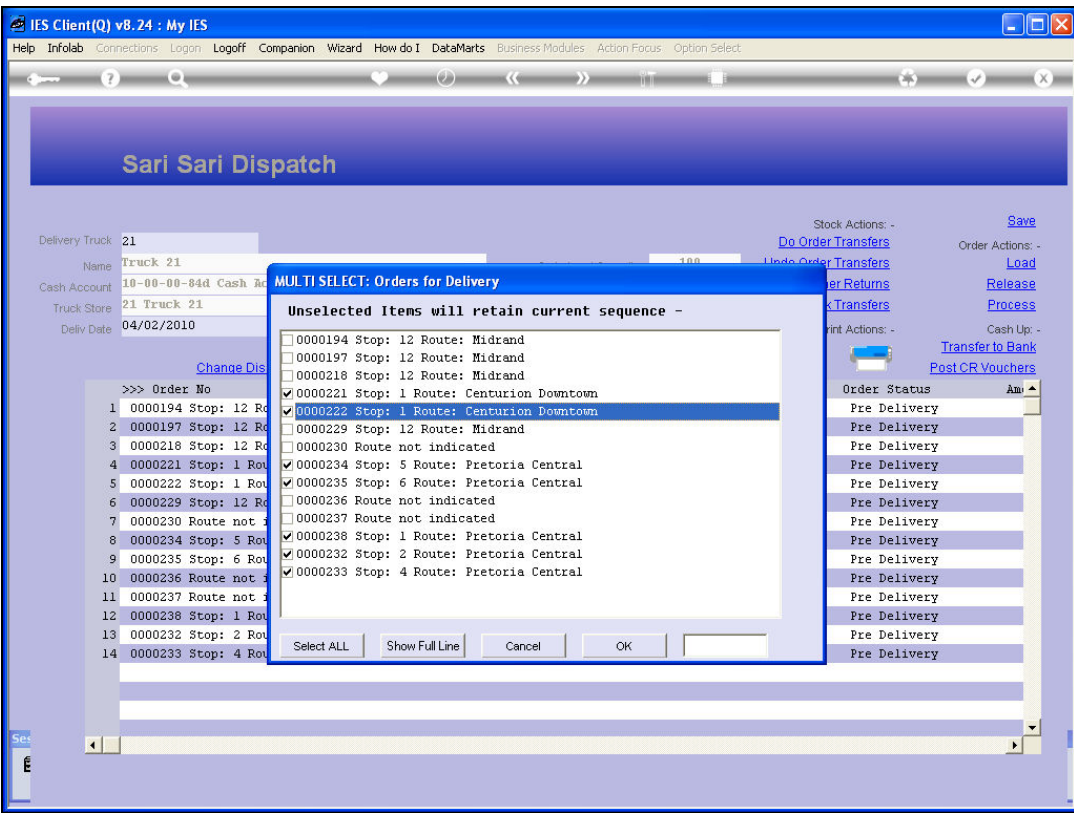

Slide notes: This will be followed by the Midrand stops, but we do not have to select that, because anything not selected will fall behind the selected ones in the sequence. In this example, we also have some entries where the Route is not properly shown, and we have a way to solve that problem also.

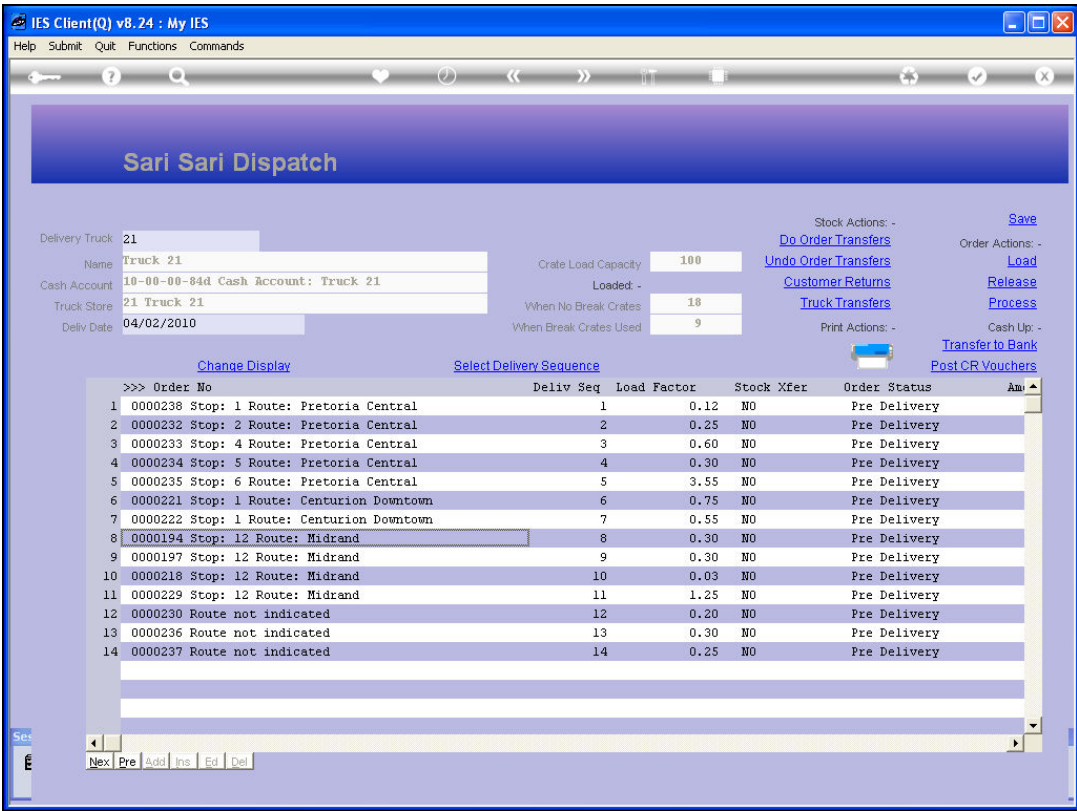

Slide notes: If we change the display to the 'Delivery Address' rather than the Route, then the Delivery Sequence selection will also show the selection with that information, and then we may be able to properly sequence the entries where the Route Stops are not shown.

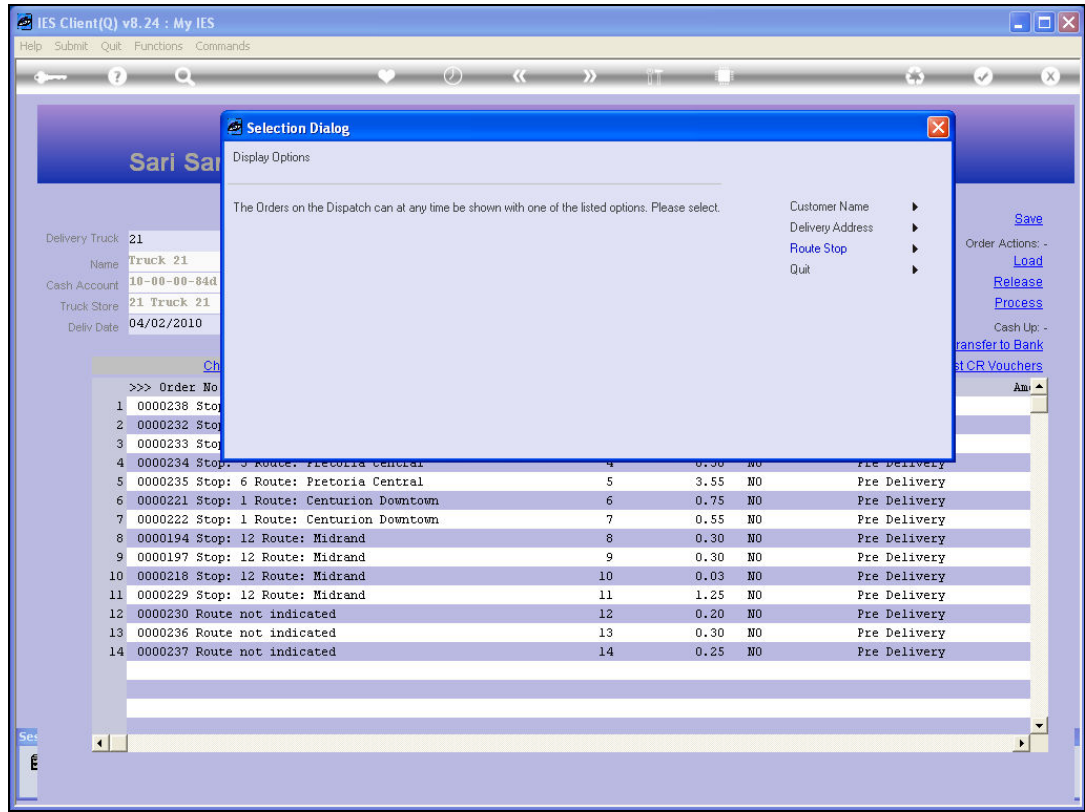

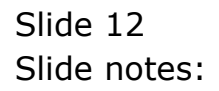

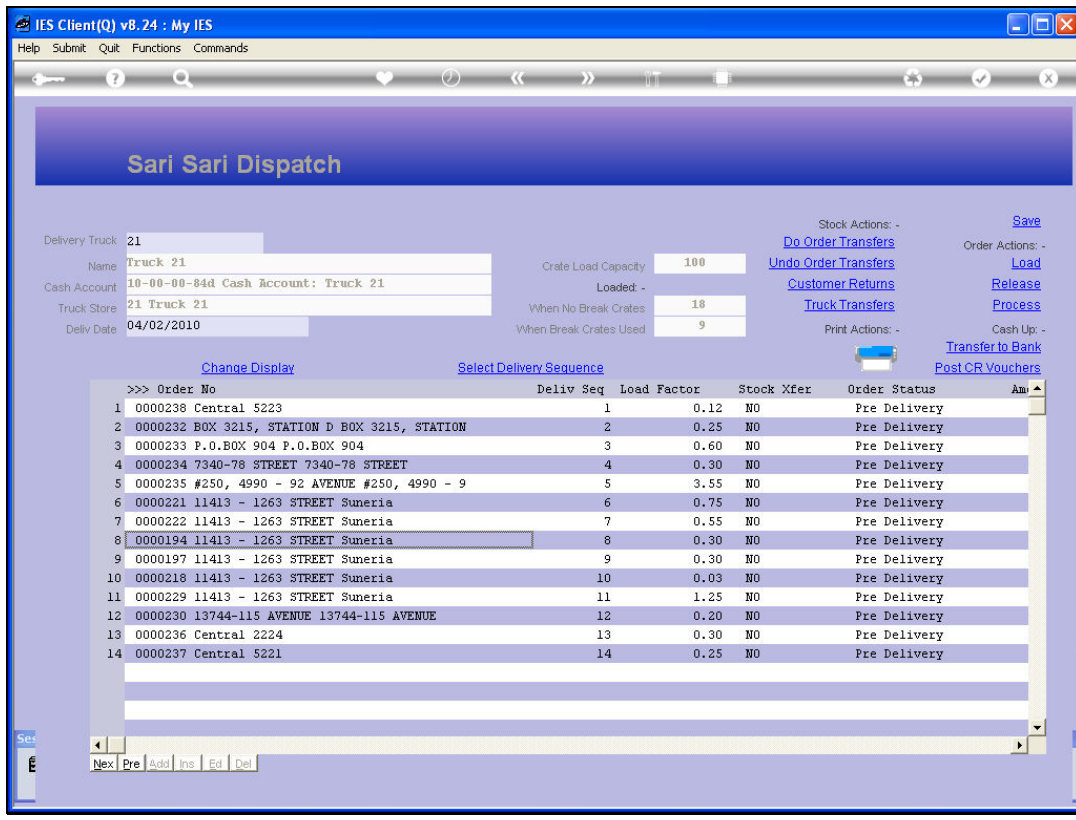

## Slide 13 Slide notes:

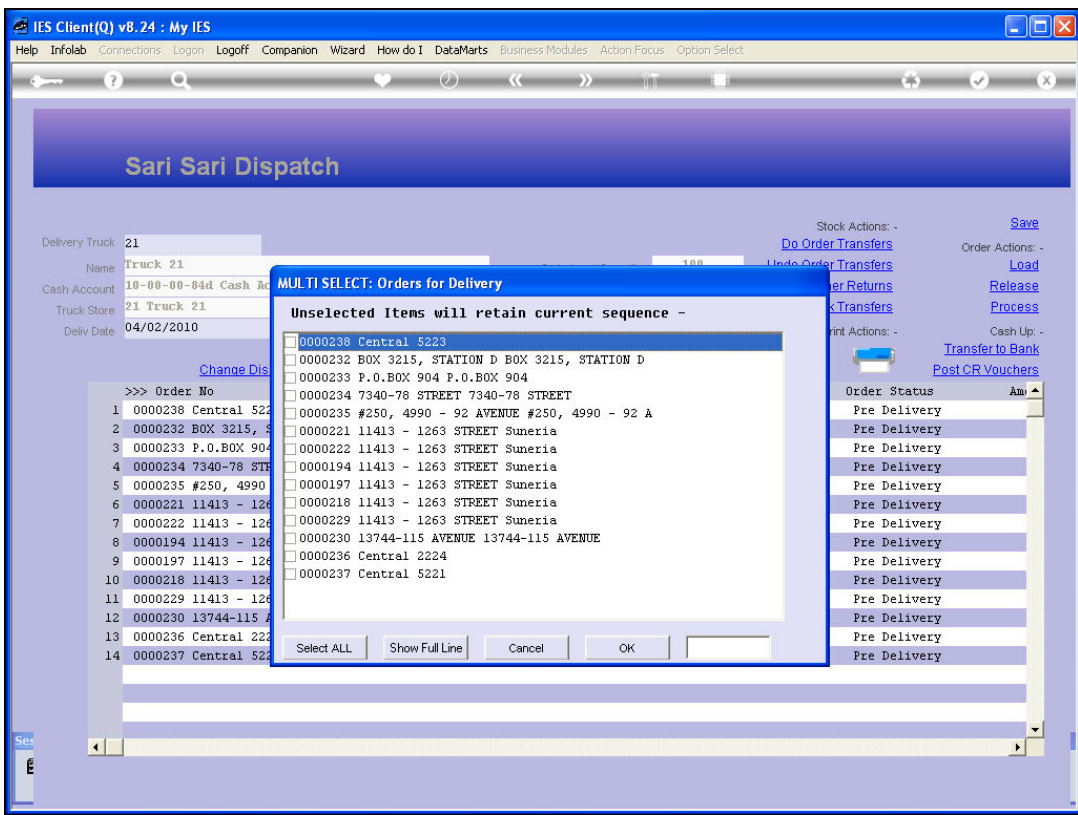

### Slide 14 Slide notes:

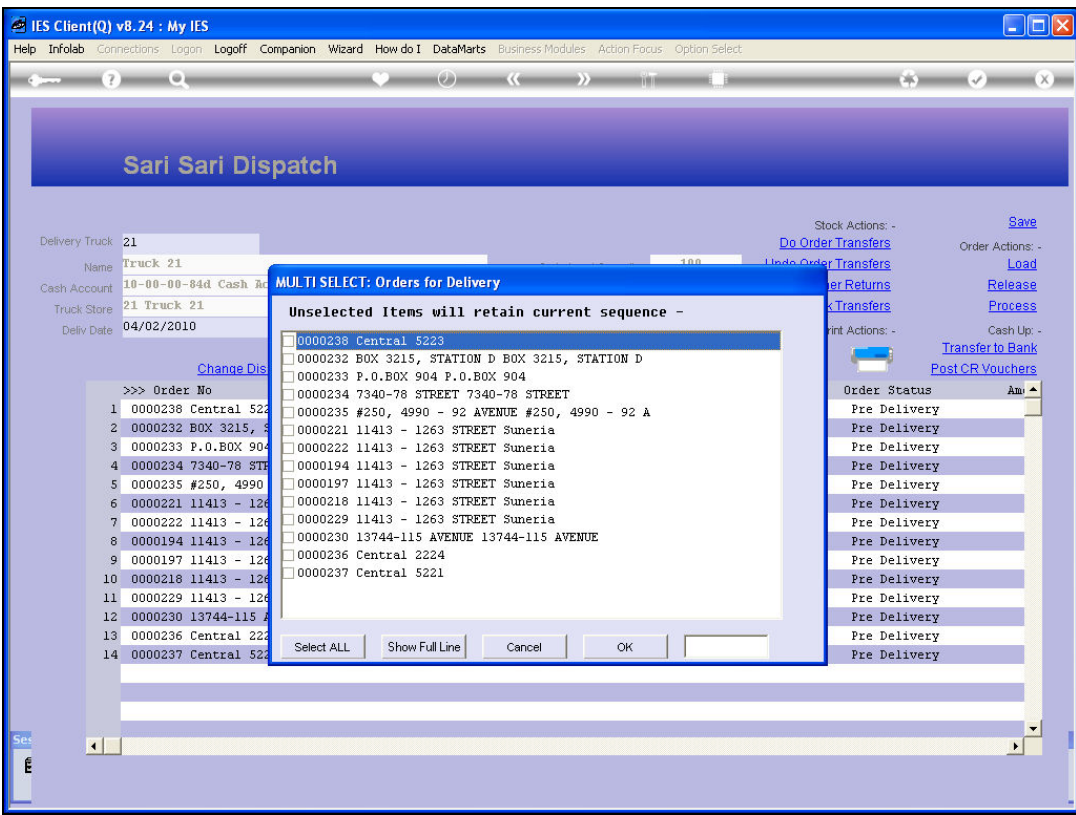

Slide notes: And now we see those entries are clearly for Pretoria Central, so they should be among the 1st stops.

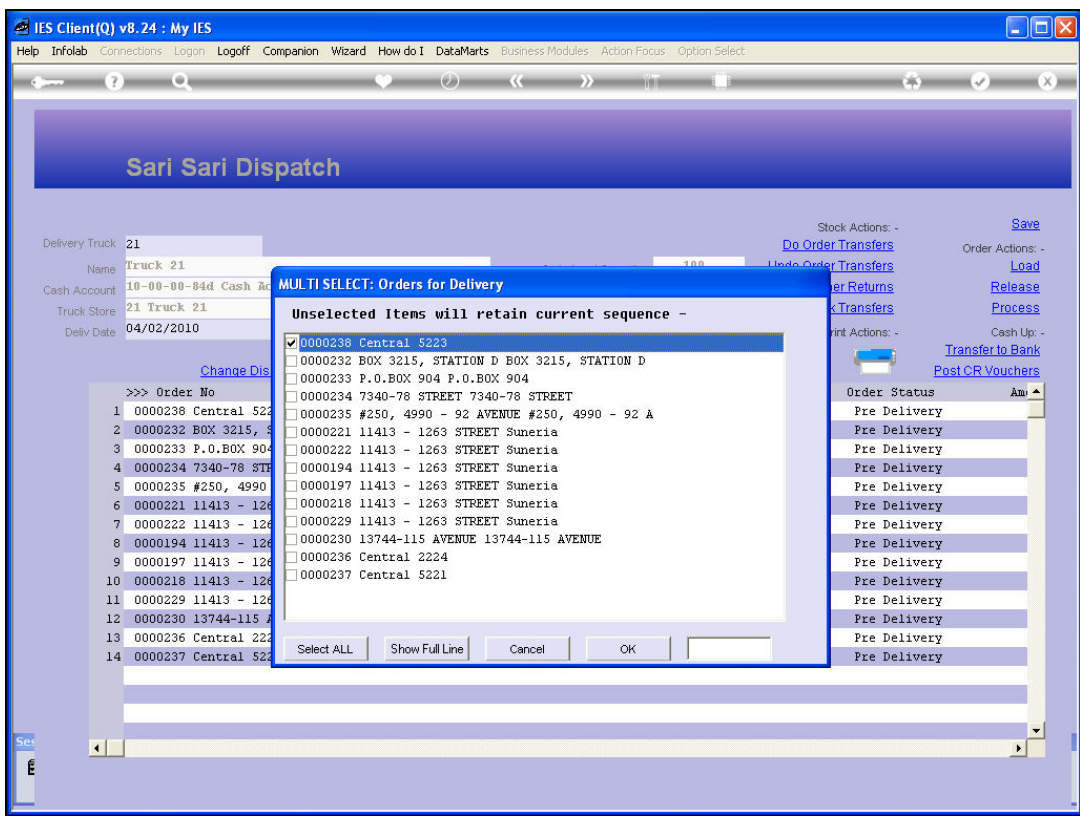

### Slide 16 Slide notes:

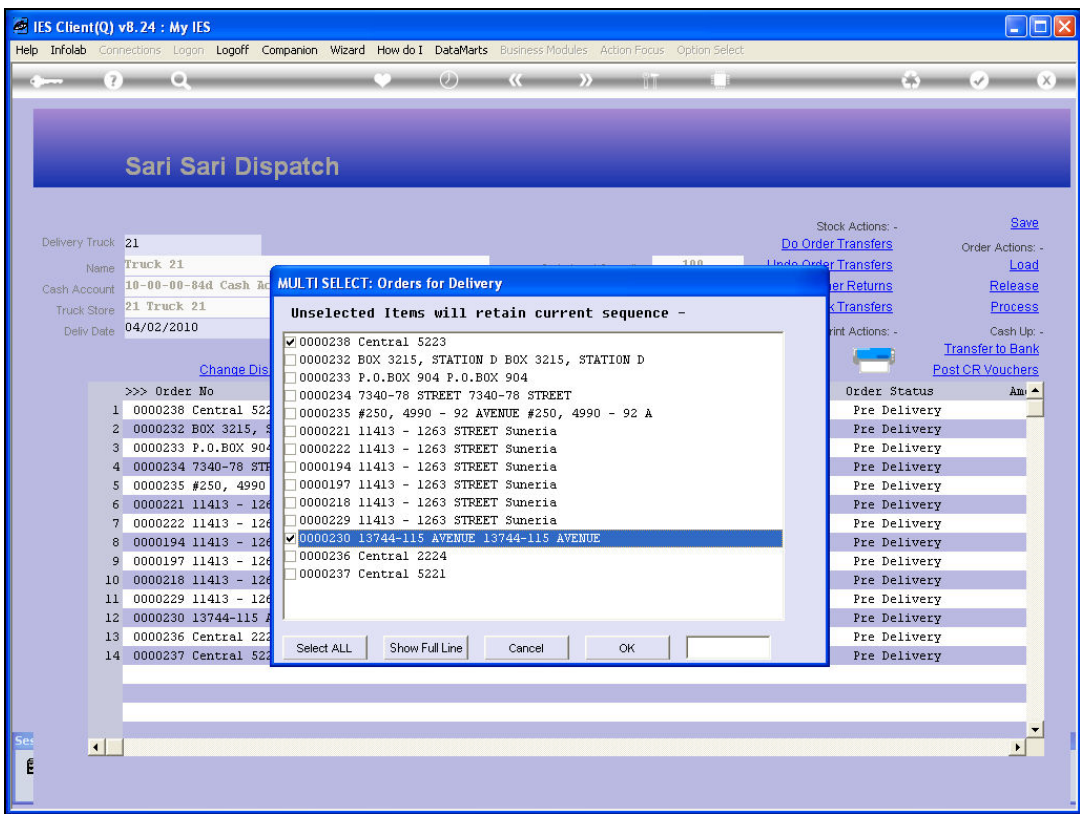

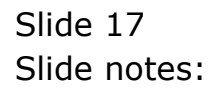

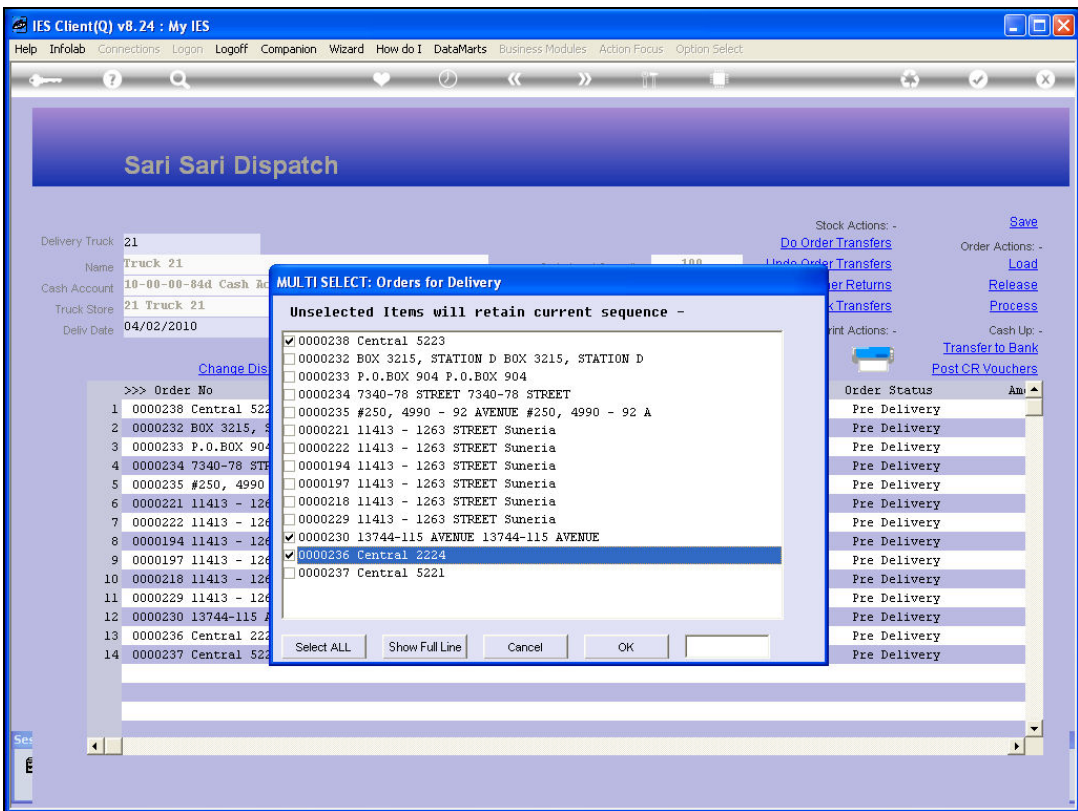

## Slide 18 Slide notes:

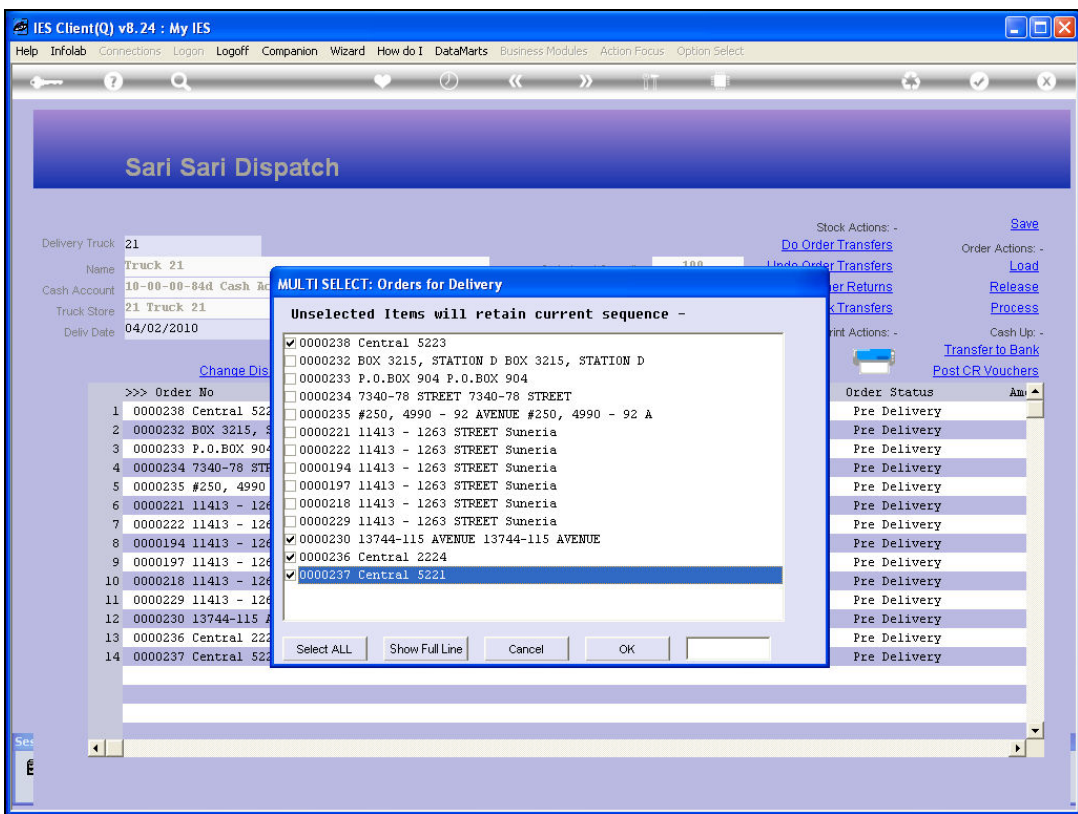

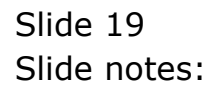

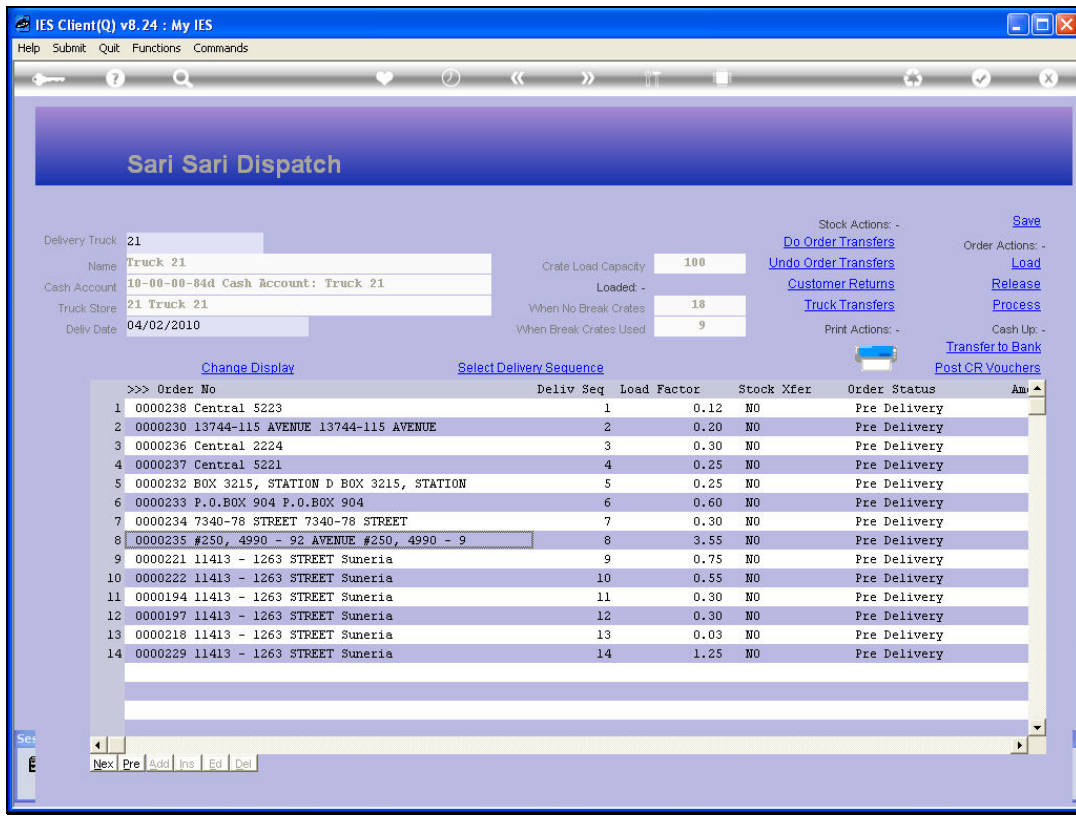

Slide 20 Slide notes: